# Deepwater Horizon Rig Explosion Air Sampling & Monitoring Data Management Plan

Prepared by: National DATA Team

### **0) Executive Summary**

This initial plan describes data management procedures for air monitoring, air, water, and sediment sampling, and photo and other incident field documentation for activities related to the Deepwater Horizon Rig Explosion. There are four main EPA data management centers; Venice (R6), Chalmette(R6), Dallas (R6), and Mobile (R4). As the scope of EPA's involvement increases and changes, this plan will be updated to incorporate new data streams and change data management procedures.

#### **1) General Information**

#### **1a) Scenario:**

Background: Late on Tuesday night, April 20, an explosion and fire occurred on a Mobile Offshore Drilling Unit (MODU) in the Gulf of Mexico about 50 miles offshore of Venice, LA. The rig is owned by Trans Ocean and under contract to BP. On Thursday morning, April 22, the oil rig capsized and sank.

The rig had an estimated 700,000 gallons of diesel on board. An unknown amount burned in the fire. It is unknown if the tanks holding the diesel fuel are intact or leaking underwater. The well, at the seafloor, was also leaking crude oil and natural gas.

Approximately 200,000 gallons of oil per day is leaking from the sea floor well head with no immediate solution to mitigate this leak. A major oil slick is increasing in size in the Gulf of Mexico and has began to impact shoreline areas.

As of 2 May, 2010, EPA's focus is on air monitoring and sampling; water and sediment sampling; and planning for major efforts with Natural Resource Damage Assessments (NRDAs) and shoreline clean-up.

### **1b) Special Considerations:**

This plan involves the management of large amounts, over 350,000 records per day, of real-time monitoring data. It is critical that Data Quality Objectives (DQOs) of this incident are determined for real-time monitoring and appropriate data reduction steps are undertaken to meet those DQOs while maintaining an efficient collection to reporting process. This incident has the potential to involve more than one data management group, either due to geography, or because additional organizations become involved. If that is the case each data management group would maintain their own master Scribe database with those projects being merged through Scribe.NET.

# **1c) Privacy Concerns?** No

## **1d) Last Updated:**

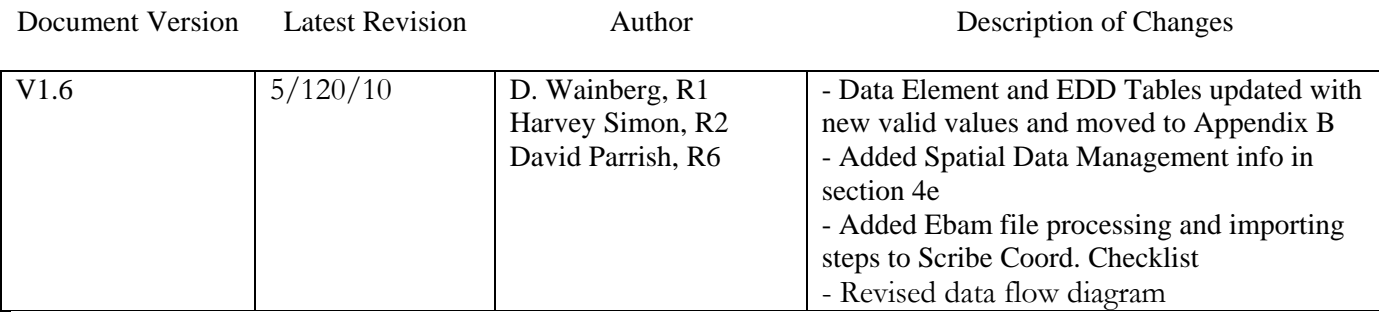

For a full list of revisions see section 9

### **2) Overall Workflow**

#### **2a) Data Flow Diagram:**

Incident Data Flow<br>Deep Water Horizon Incident

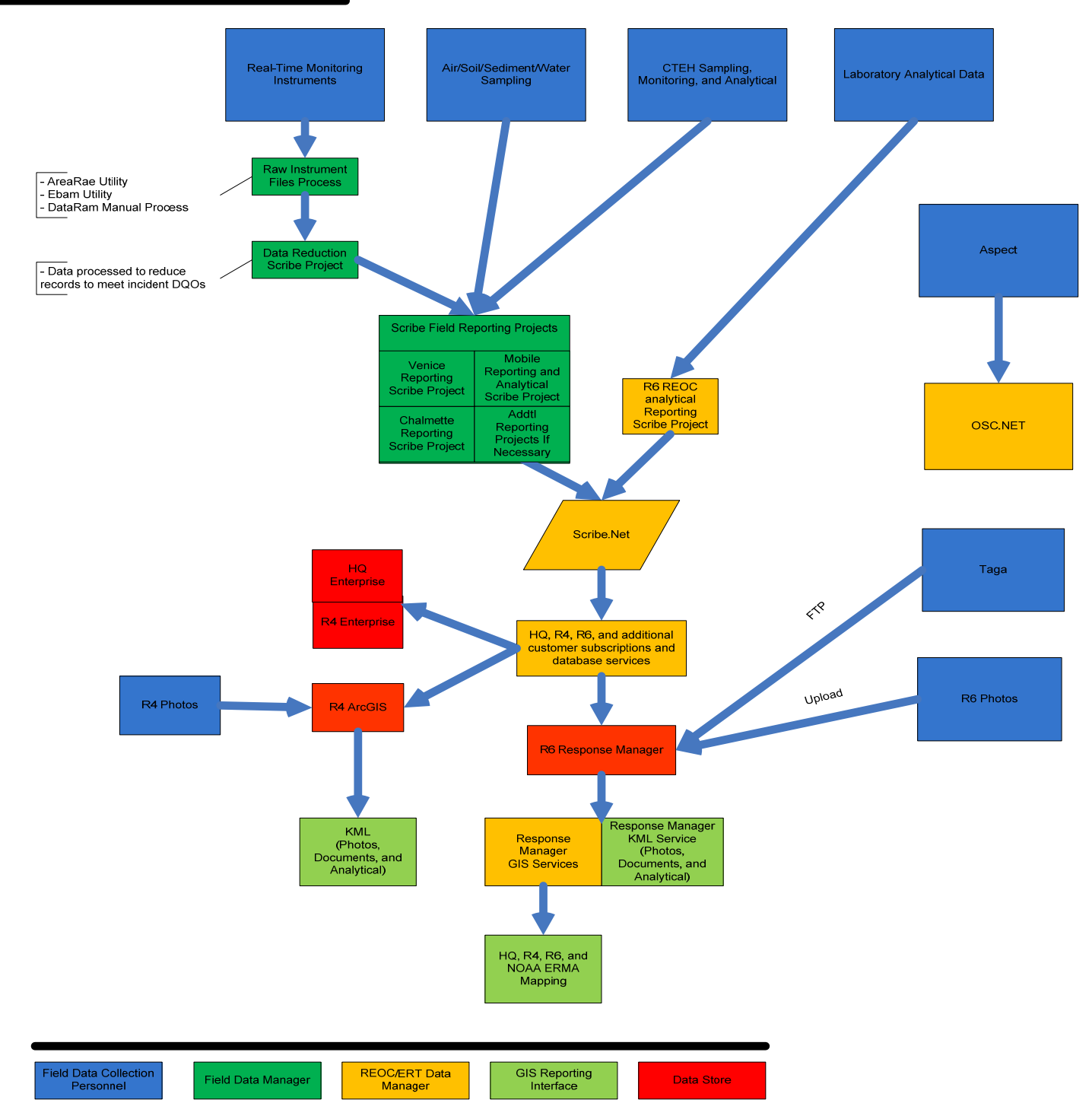

Figure 1. Data Flow Diagram

The flow diagram shown in Figure 1 involves three main types of data streams.

## Real-Time Monitoring Data

 -Field personnel retrieve the instrument logfile, process that data into a SCRIBE ready/compliant EDD format and load it into a data reduction Scribe project. Queries within the data reduction Scribe project create 8hr and max result records for each parameter, by location and day. This reduced data is then loaded to the master project

### Sampling & Analytical Data

-This data stream is imported directly to the master scribe project

## TAGA Data

 -Due to the unique attributes of the TAGA data, results from the TAGA will be immediately transposed to a GIS environment so that every TAGA run has a corresponding map which uses a defined legend to display the results, as opposed to noting each individual reading. This data will be stored by Response Manager and be made available via SDE.

## ASPECT Data

 -Due to the unique attributes of the ASPECT data, results from the ASPECT are processed by the ASPECT flight crew and delivered as a KML file.

## Photos

-Operational photos related to the incident will be uploaded to Response Manager

## Rapid Assessment Tool (RAT) Data

 -Field team personnel will collect data from continuously moving MultiRae (for VOCs) and DataRam (for particulates) in the RAT environment. Results from the RAT data will be immediately transposed to a GIS environment so that every TAGA run has a corresponding map which uses a defined legend to display the results, as opposed to noting each individual reading. This data will be stored by Response Manager and be made available via Spatial Database Engine (SDE).

### **2b) Roles and Responsibilities:**

*Field Personnel:* Operate and maintain the monitoring and sampling instrumentation, collect samples, download instrument log files, input air sample metadata into a spreadsheet EDD

*Site Data Manager:* Process instrument log files, reduce raw data if applicable to meet DQOs, maintain master site database

*Field GIS Manager:* Create TAGA route maps, create sample results maps, create stationary monitoring maps

*Remote Support:* Assist with data processing, verification, and reporting queries, provide Scribe support, Subscribe to multiple field reporting projects and republish as a new project

*Field Data Management Coordinator:* Hold regular calls with the field data managers to discuss any data management issues, Participate in the ER GIS Workgroup coordination calls, Act as a liaison to the HQ Environmental Unit and other major data consumers.

### **3) Data Collection**

# **3a) Field Data Collection Methodology and Data Deliverables:**

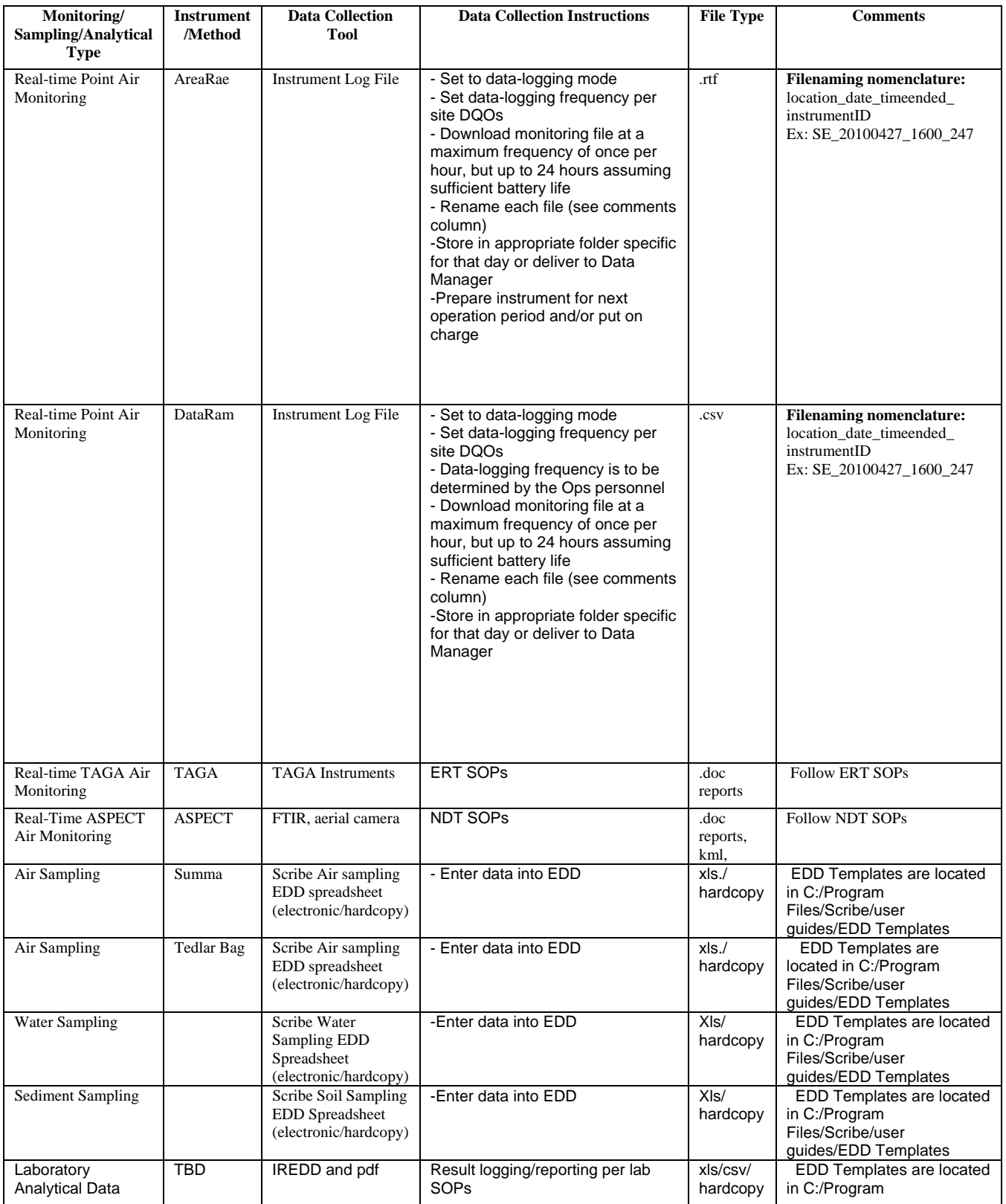

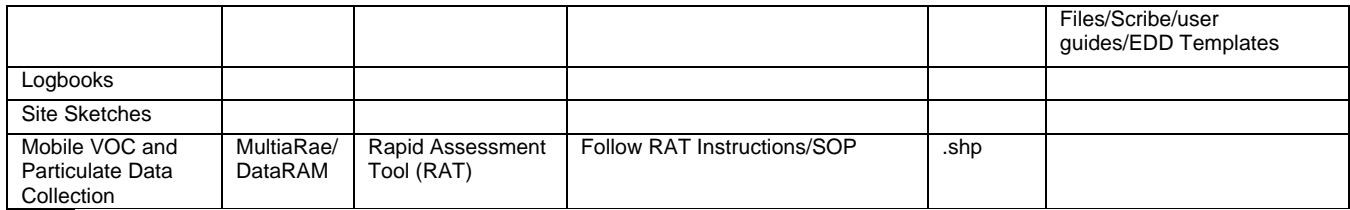

## **3b) Data Collection SOPs & Checklists:**

SOPs: See table in section 3a for Data Collection SOPs. Additional Data Streams will be added to the table above as they are identified

Checklists: TBD

## **4) Data Management**

## **Tabular Data Management:**

## **4a) Data Processing:**

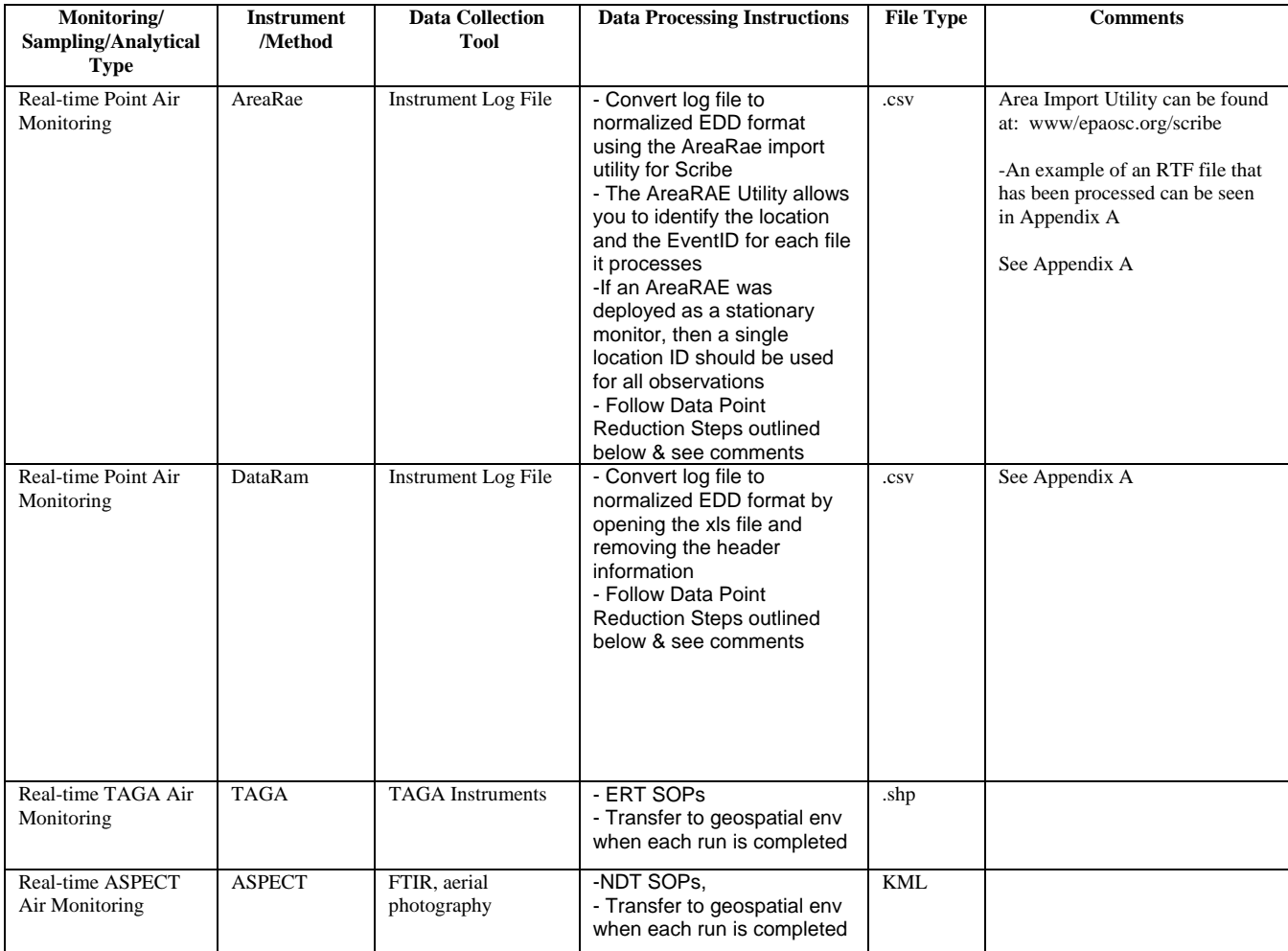

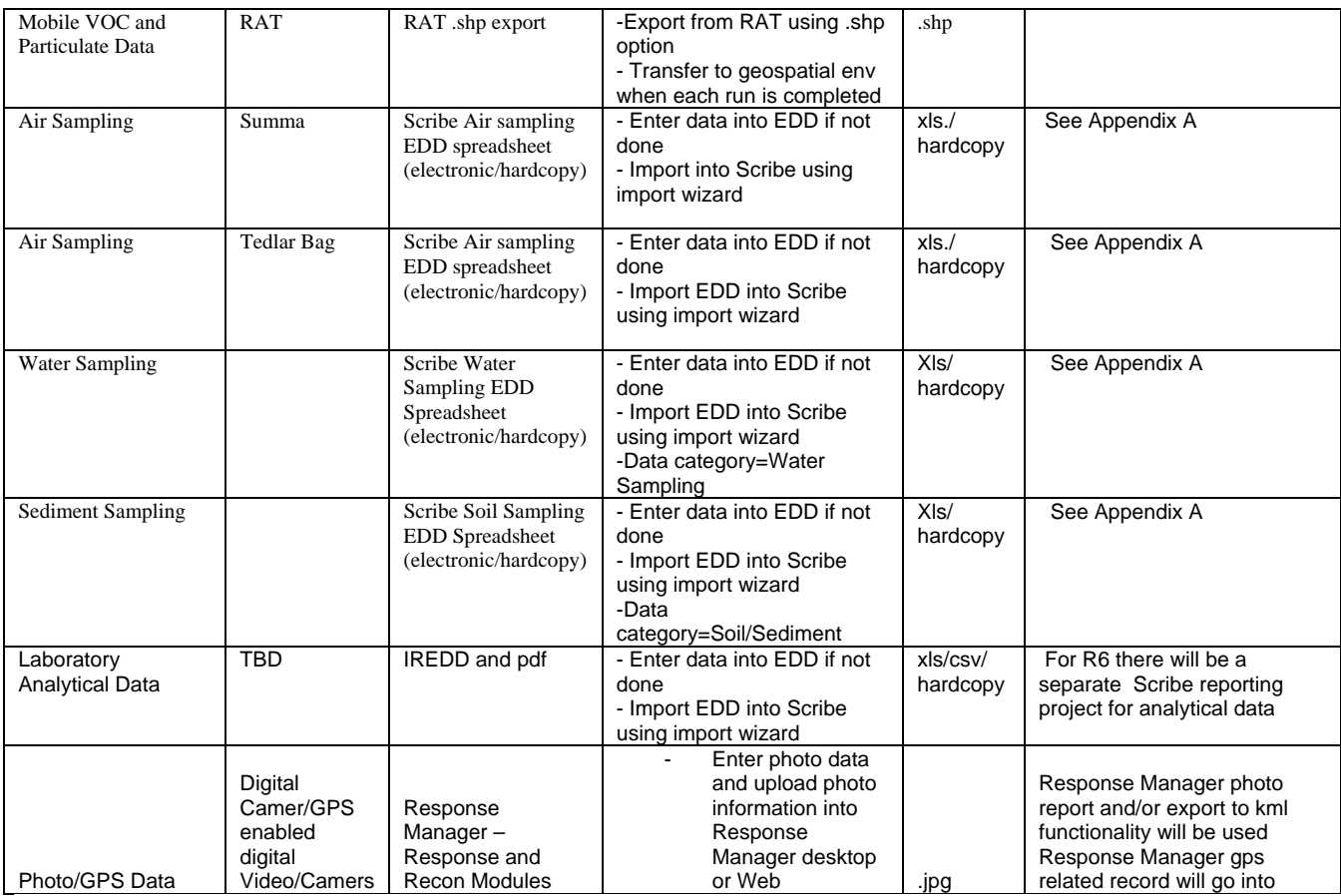

## **Data Point Reduction SOP**

- For each reporting period a data reduction Scribe project should be created using the specified template (R06 Deep Water Horizon Template). The file should be named and stored in a way that makes it apparent what reporting period the project represents. This project will hold the raw data
- All normalized instrument EDD files should be imported into the data reduction Scribe project using specific import scripts if necessary
- The data reduction Scribe project will contain data reduction SQL queries, these queries will create a single set of 1-hr average data. The Mon\_Source field will be used to designate the averaging period.
- The results of these queries will be used as the import source for the master Scribe project.

See Appendix A for detailed checklists

## **4b) Scribe Import Mappings:**

There will be instrument specific mappings for each raw, normalized instrument EDD file. As these are developed they will be added to the data reduction template file. All other data streams will use standard Scribe EDD templates, so all the field names will be native to Scribe

## **4c) Data Element Dictionary:**

 $\Delta$  complete listing of all data elements in Scribe, by table, can be found at www.epaosc.org/scribe. The tables listed in Appendix B should be considered the minimum data requirements for the identified data source. These elements may increase or have their description changed as a result of a change in operational requirements. To better assist the field data managers, we are identifying the data elements associated with each data stream.

See Appendix B for data element tables

## **4d) Entity Relationship Diagram:**

See Scribe documentation www.epaosc.org/scribe

## **4e) Geospatial Data Management**

EPA GIS staff and contractors provide geospatial analysis and mapping support to the incident command in the office (EOC, programs) and the field (command posts). Coordination is maintained through the Regional GIS Coordinators. The ER GIS Work Group holds regular conference calls to identify requirements and make assignments. The email group (Notes mail) for the incident is "R6 GIS DWH".

FGDC Compliant Metadata- EPA GIS uses the EPA Metadata Editor (EME, version 3 ?) to generate metadata for incident data sets and products. For data received from other sources without metadata EPA creates metadata records to the extent possible. The EME is available for download at http://geodata.epa.gov.

Documentation related to EPA GIS Coordination for the spill is maintained in a subsection of the GIS Workgroup site at http://www.gisworkgroup.org/gulfspill/ (open entry page) or https://epaqpx.rtp.epa.gov/QuickPlace/epagisworkgroup/PageLibrary852577190049DE3C.nsf/h\_Toc /92BE13FAEC1B58390525670800167238/ (password protected, contact simon.harvey@epa.gov for access). Key information on the site include:

- A list of GIS and Data Management Team contacts for the incident.
- $\overline{\mathcal{L}}$  Links (urls) to important data resources.
- $\overline{A}$  A table of data maintained for the incident.

### **Region 6**

Documentation of Work Products:

All email that is Region 6 GIS records for the incident should cc'd to "R6 DWH REOC GIS" or "R6 DWH GIS" (field) and should include the following documentation code "P560". At the end of the incident all data and products will be delivered to the appropriate records managers.

Daily Map Products and schedule (needed): REOC – situation maps, sampling maps, environmental maps. Command Post- operations maps, …

## **Region 4**

Documentation of Work Products:

Daily Map Products and schedule (needed): REOC – situation maps, sampling maps, environmental maps. Command Post- operations maps, …

## **Source Data, Working layers, and Map Products**

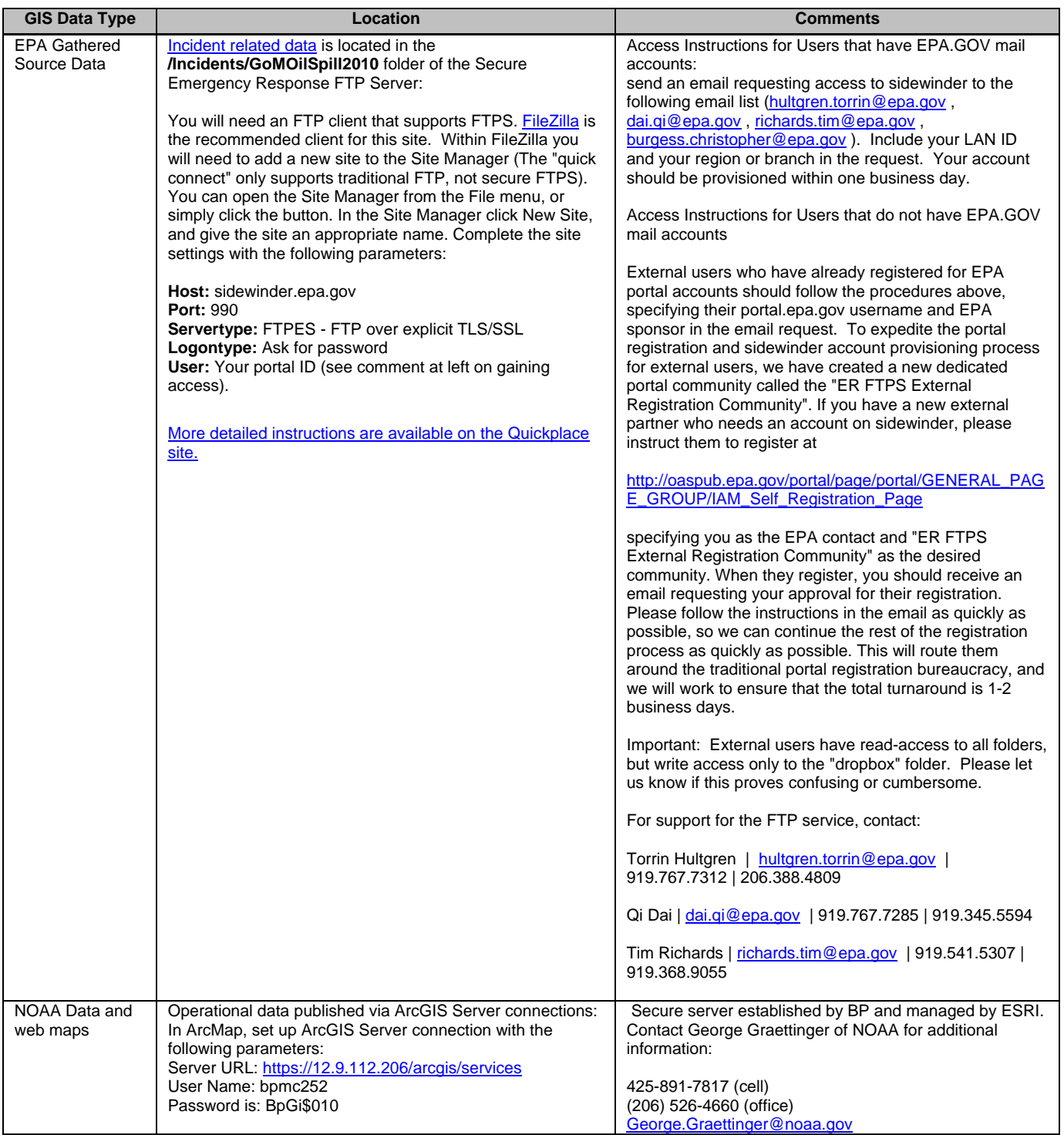

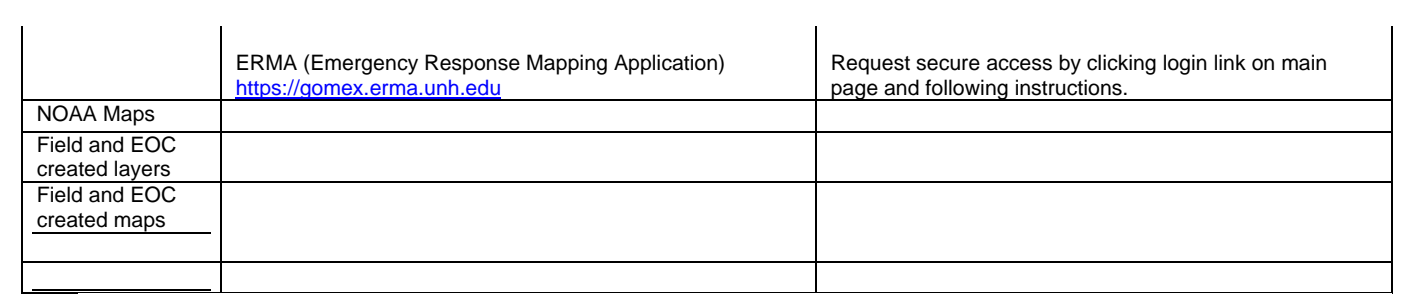

## **GIS File Structure for the Incident**

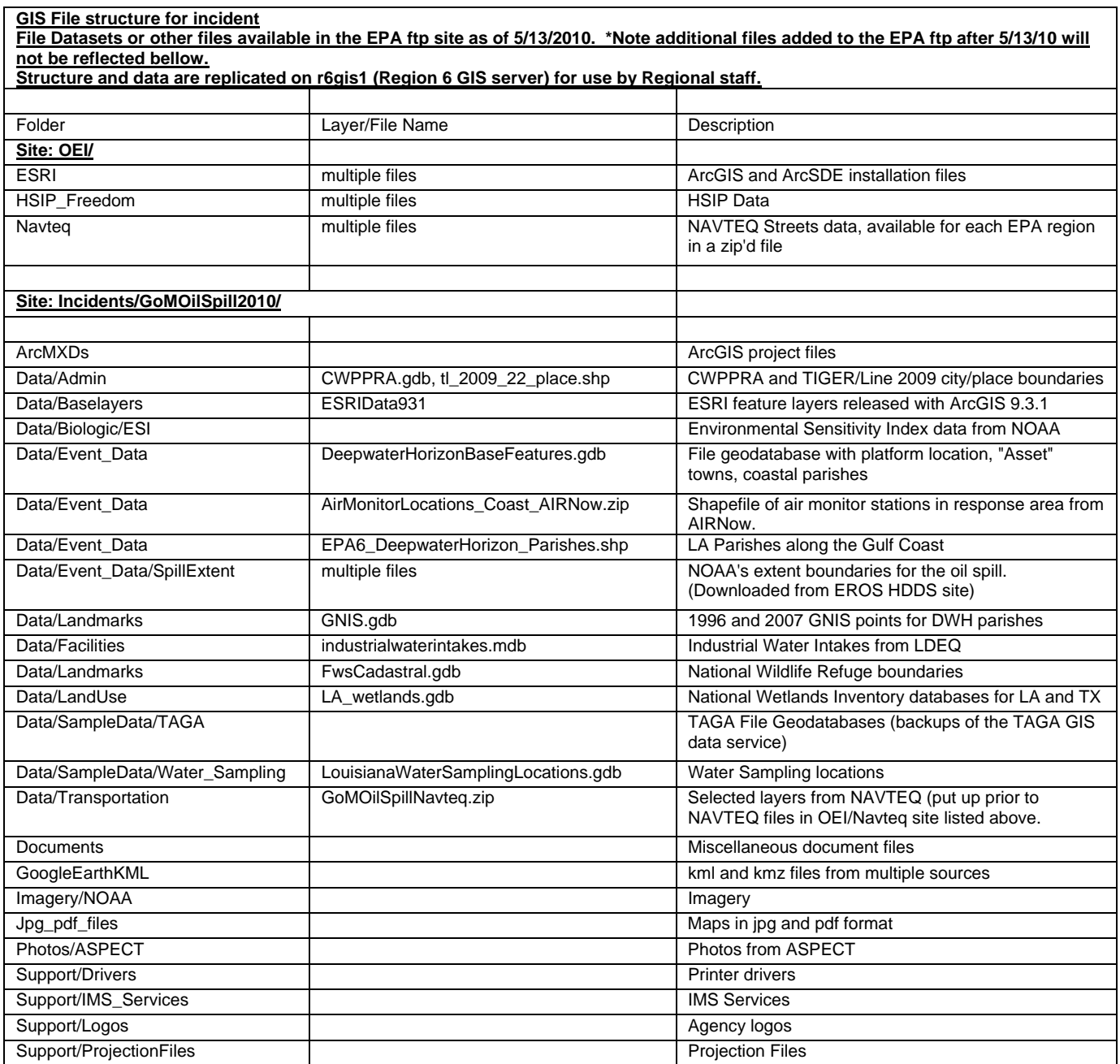

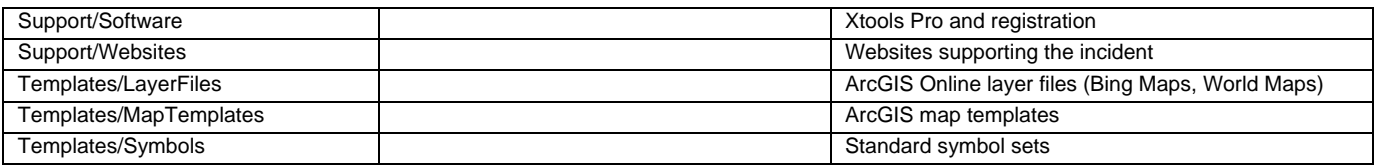

#### **Critical Linkages between Tabular and Spatial Data**

**-**The Scribe dataset will contain only point data so there are no linkages required with GIS, having the latitude/longitude stored within the project as decimal degrees will suffice

-All TAGA routes will have the standard report information as well as a GIS .shp file

-SCRIBE data to be published through SCRIBE.net from all regions responding. For multi region data management consistency regional databases are to be combined and pushed back down for upload into one established SDE. Web mapping services and SQL views for analytical data will be established out of single SDE for consistent mapping purposes. The ArcGIS Server Web Service will include the SCRIBE monitoring and sampling data as well as the TAGA data. The URL for the service is https://gis.westonproject.net/ags\_ex22/rest/services you must have the secure login information to access these services. To gain access please route your request to Eric or Paige Delgado in Region 6 and Randy Nattis in Region 4.

## **4f) Data Management SOPs & Checklists:**

Developing these will be the responsibility of the initial site data manager

### **5) Data Communication**

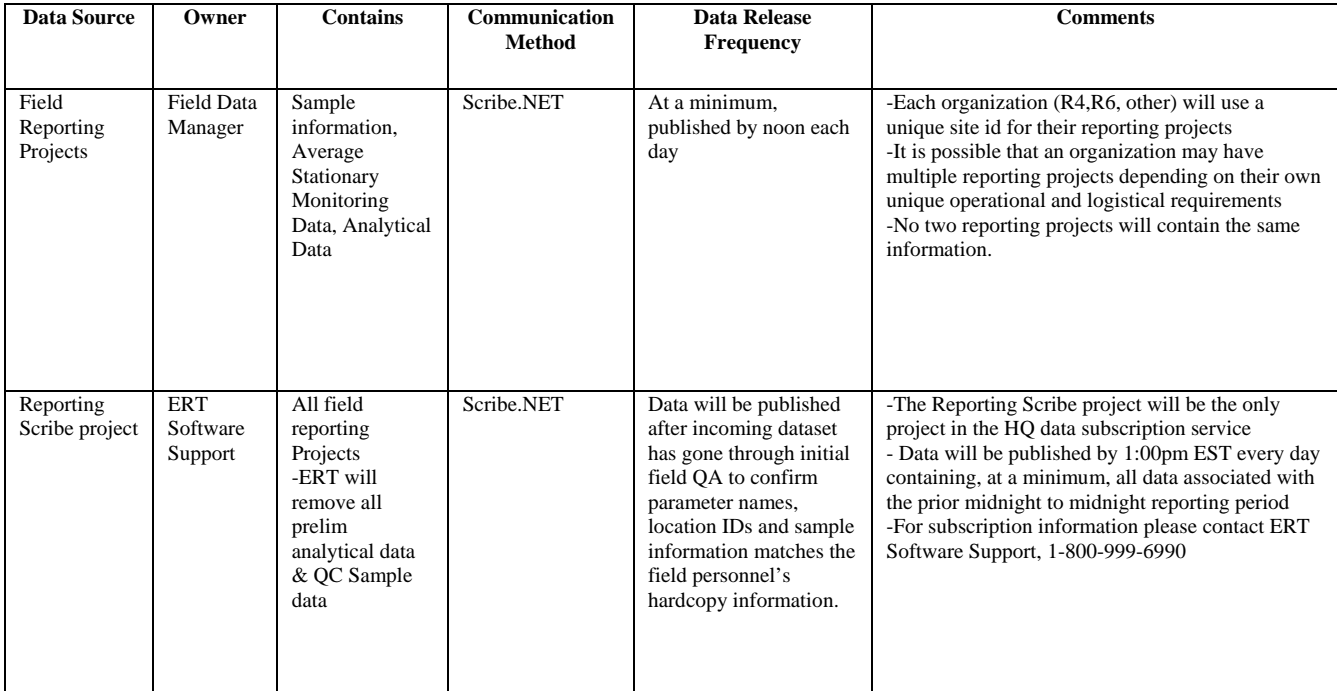

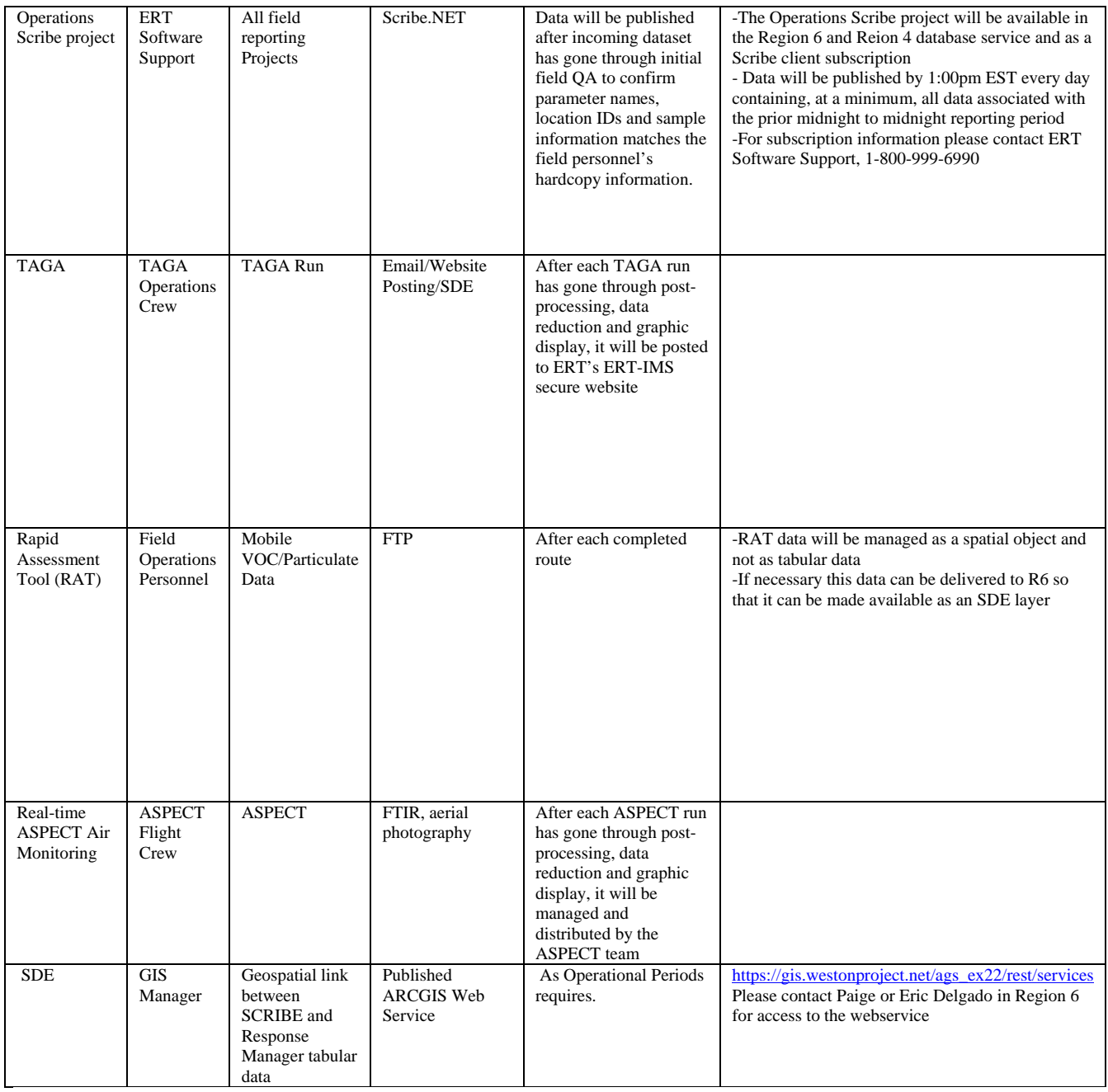

## **5a) Scribe.NET**

Scribe.NET is a service oriented subscription service for enabling a connected system of Scribe clients and distributed systems such as IT forum Enterprise Tools. Scribe.NET uses Web services to connect Scribe clients and other distributed systems including Enterprise Tools and services. Figure 2. identifies the publishing and subscription configuration.

Figure 2. Scribe & Scribe.NET Implementation Configuration Sub

### Project Ownership

Each field reporting project is owned by a specific individual's computer. That person may only publish from that computer. Any changes to a data record must be made by the owner of the field reporting project, otherwise they will not persist in Scribe.Net. If a project owner needs to relinquish ownership they should follow the below steps.

1. Current project owner releases ownership (File, Scribe.Net, Setup, System, Release Project Ownership)

2. Current project owner backs-up Scribe project (File, backup project)

3. Current project owner delivers backed-up project to new owner (via USB drive, e-mail, etc) \*\*\*\* IMPORTANT **STEP** 

4. New owner restores backed up project and immediately publishes

When the new owner publishes, the transfer is complete. The new project owner is the only one who can add data publish the project from that point on. These procedures need to be implemented each time there is a transition in publishers. In addition, ERT Software Support can remotely clear ownership of a project.

#### Subscription Information

There are two ways to access the subscriptions setup in Figure 2. The first is to use the Scribe client to subscribe to the data. This is done by entering a subscription name and a password in Scribe. When the user initiates the subscription, Scribe will check to see if there is any new data and download it to the users machine. When using the Scribe client subscription, it is the responsibility of the user to refresh the subscription. The other type of subscription is a database service. This is installed on a properly configured server (SQL or ORACLE) and is then accessible by users connecting directly to the server. This type of subscription automatically checks for new data on a schedule defined by the user. For information on accessing Scribe data via a subscription please contact ERT Software Support

### **6) Data Verification**

**6a) Verification SOPs & Checklists:** See Appendix A

**6b) SQL Verification Queries:**

Orphan Locations

SELECT Location.Location

FROM (Location LEFT JOIN Samples ON Location.Location=Samples.Location) LEFT JOIN Monitoring ON Location.Location=Monitoring.Location

WHERE (((Samples.Location) Is Null) And (Monitoring.Location Is Null));

### Samples without Lab Results

SELECT Samples.Samp\_No, Samples.EventID, Samples.SampleDate, Samples.Location, Samples.Matrix

FROM Samples LEFT JOIN LabResults ON Samples.Samp\_No = LabResults.Samp\_No

WHERE (((LabResults.Samp\_No) Is Null));

Lab Results without Samples

SELECT LabResults.Samp\_No, LabResults.Date\_Analyzed, LabResults.Matrix\_ID, LabResults.Analysis, LabResults.Analyte, LabResults.Result, LabResults.Result\_Units, LabResults.Result\_Qualifier

FROM LabResults LEFT JOIN Samples ON LabResults.Samp\_No = Samples.Samp\_No

WHERE (((Samples.Samp\_No) Is Null));

### **7) Data Reduction**

**7a) Reduction SOPs & Checklists:** See Appendix A

**7b) SQL Reduction Queries:** Reducing Raw Monitoring data to 1-hour averages: (NEED UPDATED VERSION)

SELECT MonitoringDateTimeParts.Location, MonitoringDateTimeParts.Mon\_Date, MonitoringDateTimeParts.Mon\_Parameter, Avg(MonitoringDateTimeParts.Mon\_Measurement) AS Mon Measurement, MonitoringDateTimeParts.Mon Meas Units, '1-Hour Avg' AS Mon Source, Right("0" & MonHour,2) & ":00" AS Mon\_time, MonitoringDateTimeParts.MonHour, 'R06 START' AS Mon Operator, MonitoringDateTimeParts.EventID, MonitoringDateTimeParts.InstrumentID

FROM MonitoringDateTimeParts

GROUP BY MonitoringDateTimeParts.Location, MonitoringDateTimeParts.Mon\_Date, MonitoringDateTimeParts.Mon\_Parameter, MonitoringDateTimeParts.Mon\_Meas\_Units, '1-Hour Avg', Right("0" & MonHour,2) & ":00", MonitoringDateTimeParts.MonHour, 'R06 START', MonitoringDateTimeParts.EventID, MonitoringDateTimeParts.InstrumentID

ORDER BY MonitoringDateTimeParts.Mon\_Date, Right("0" & MonHour,2) & ":00";

### **8) Data Analysis & Reporting**

**8a) Who is using the data being reported?**  Unified Command (UC), Regional Emergency Operations Centers (REOCs)

### **8b) Reporting Requirements:**

Data will be reduced so that there will be a 1 hour average value for each monitoring instrument located at a stationary location. Sampling and analytical data will be stored in a normal fashion. All report and map products will use a common set of threshold values for the reported monitoring and analytical results.

### **8c) Reporting SOPs & Procedures:**

Developing these will be the responsibility of the initial site data manager and remote support personnel.

## **8d) SQL Reporting Queries:**

Developing these will be the responsibility of the initial site data manager

### **8e) GIS / Spatial Data Visualization Requirements**

The TAGA operations crew should establish the workflow for delivering TAGA monitoring observations and spatial coordinates to the GIS manager.

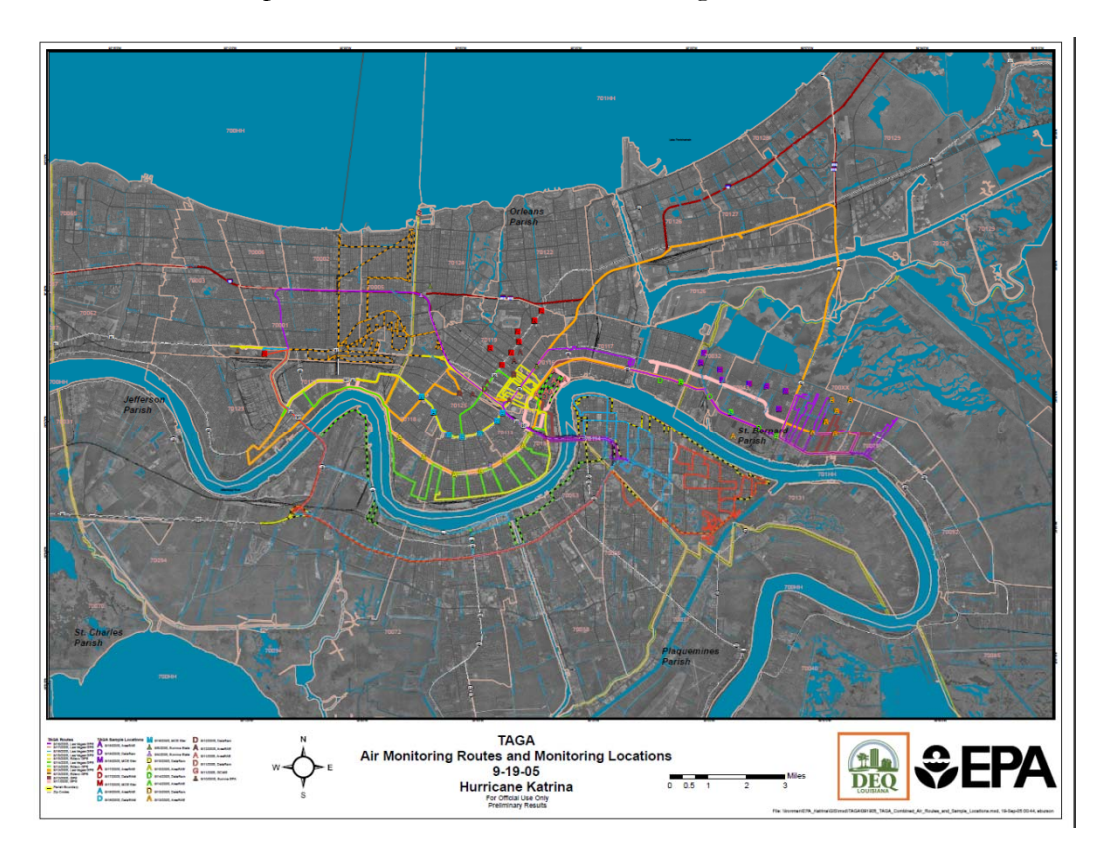

### **Site Specific Requirements:**

Required Tools: -Scribe -AreaImport Utility -ArcGIS -Microsoft Excel

Reference Files: -Scribe Air Sampling EDD Template -Scribe Analytical Results EDD Template -Scribe Water Sampling EDD Templae -Scribe Data Reduction Template file

# 9 Revision History

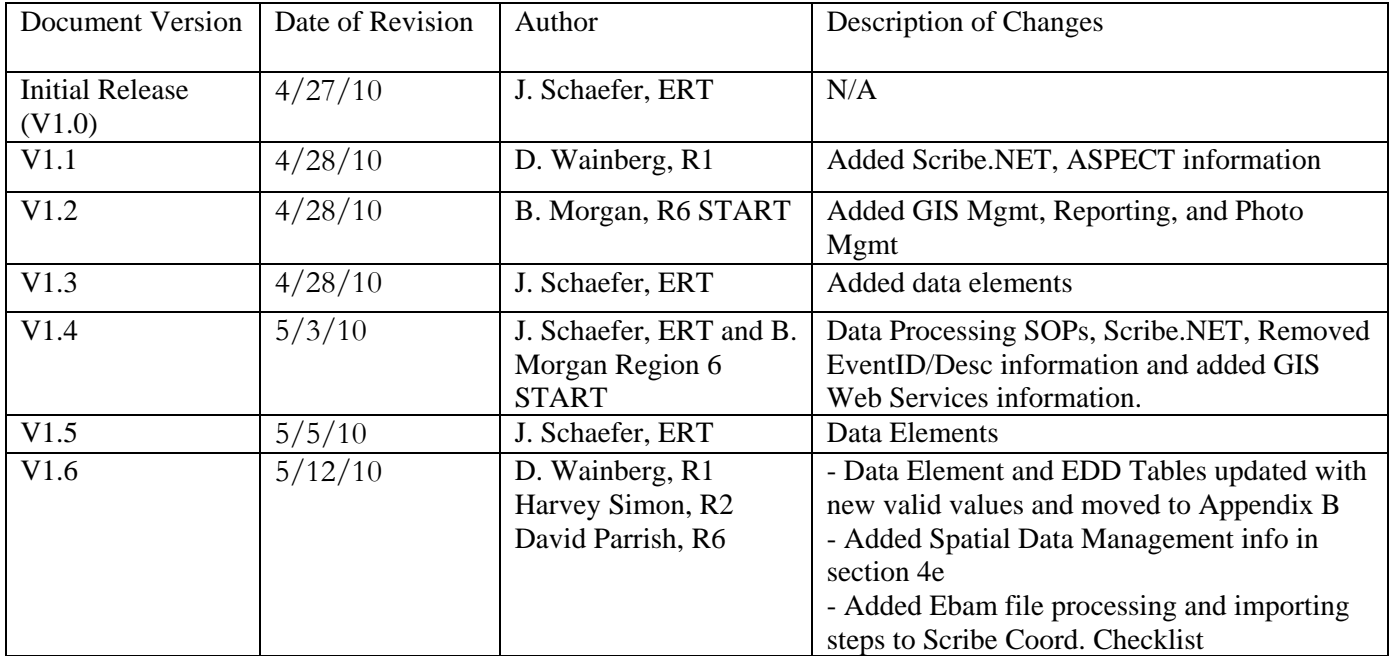

Appendix A.

**R06 DeepWater Horizon Scribe Coordinator Checklist**

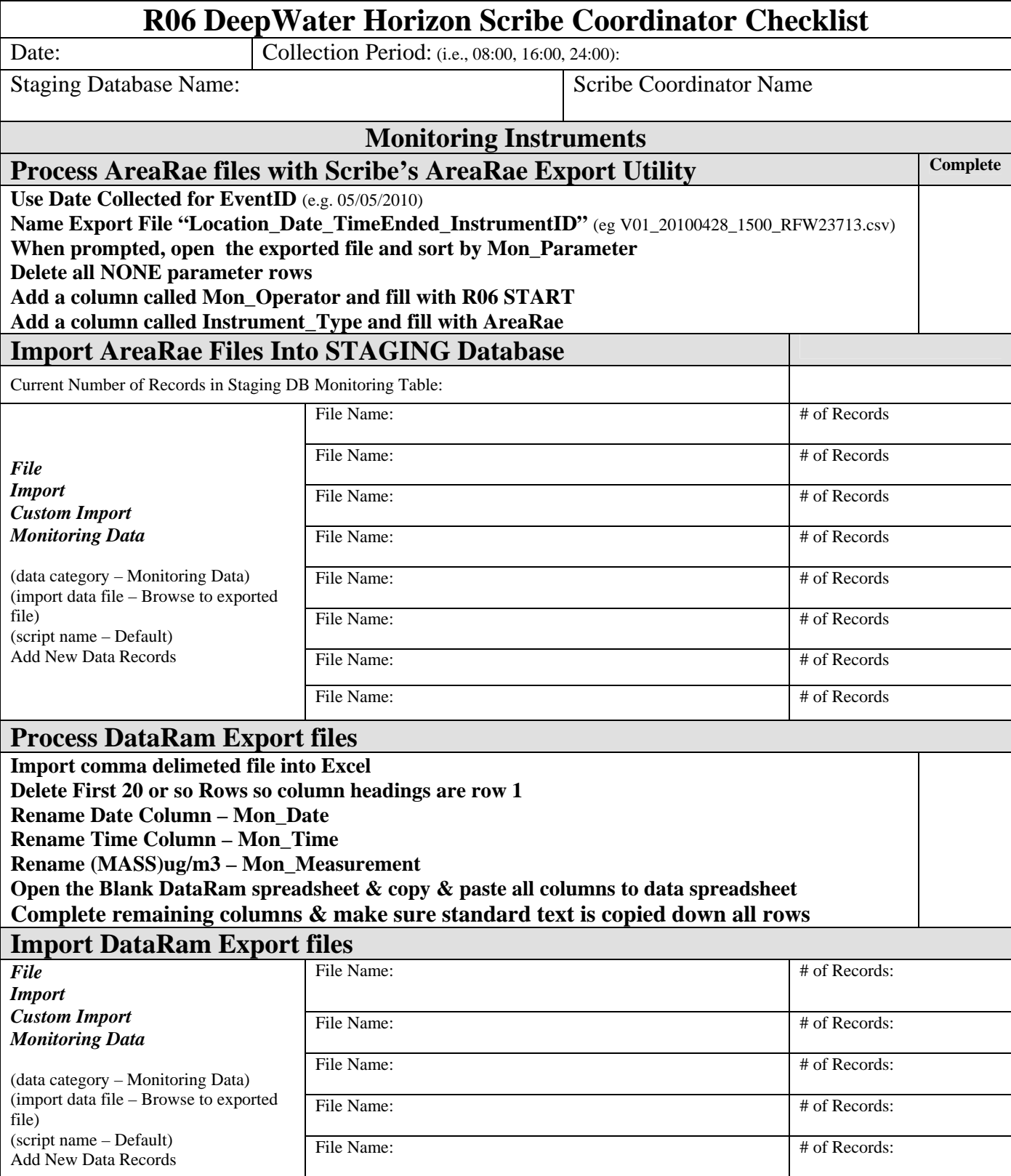

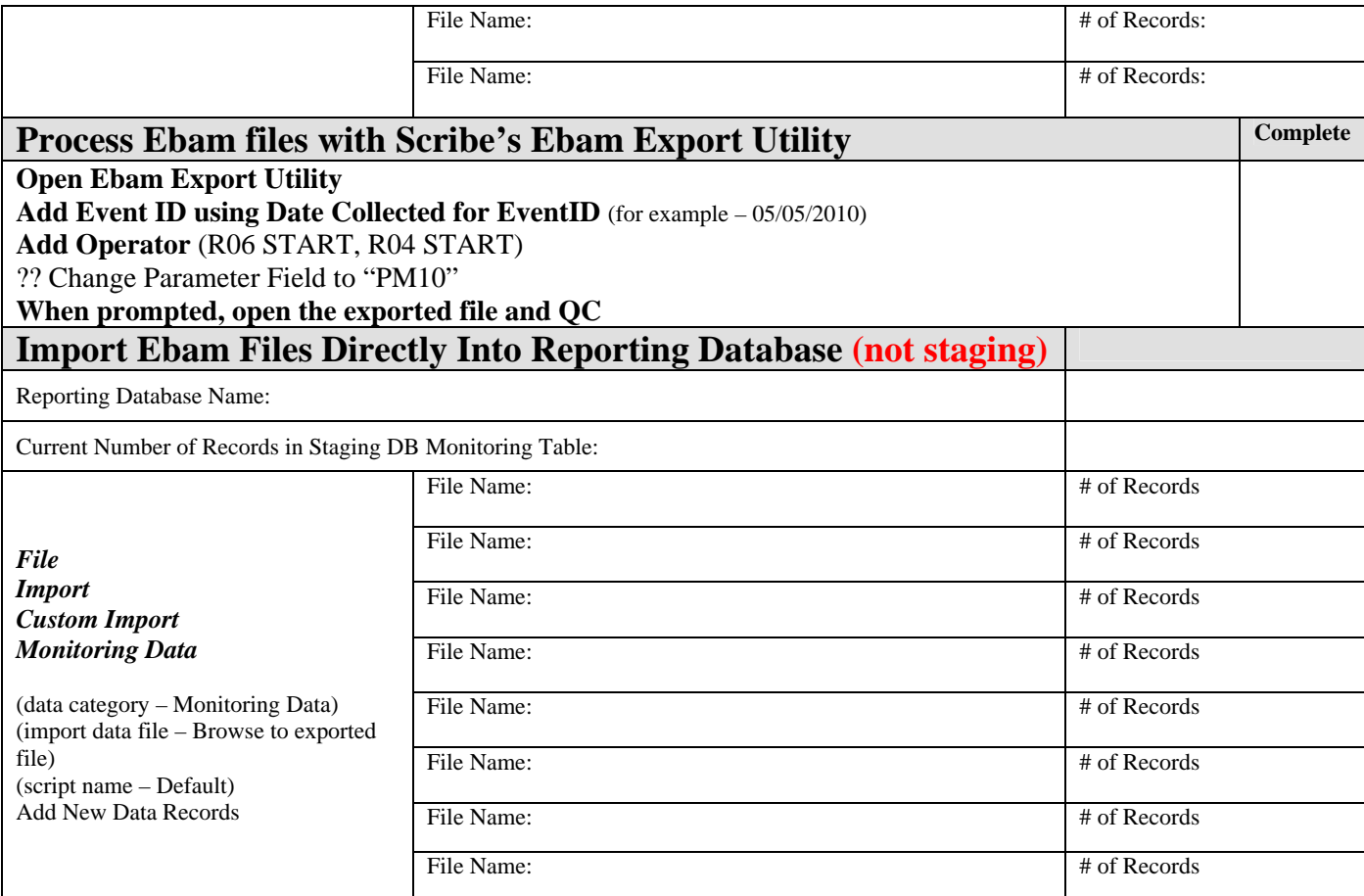

# **Import 1 Hour Averages from Staging DB into Reporting DB**

## **Open Reporting Database – File, Open, R06 Deep H2O Horizon Reporting.MDB**

Number of records currently in Monitoring table:

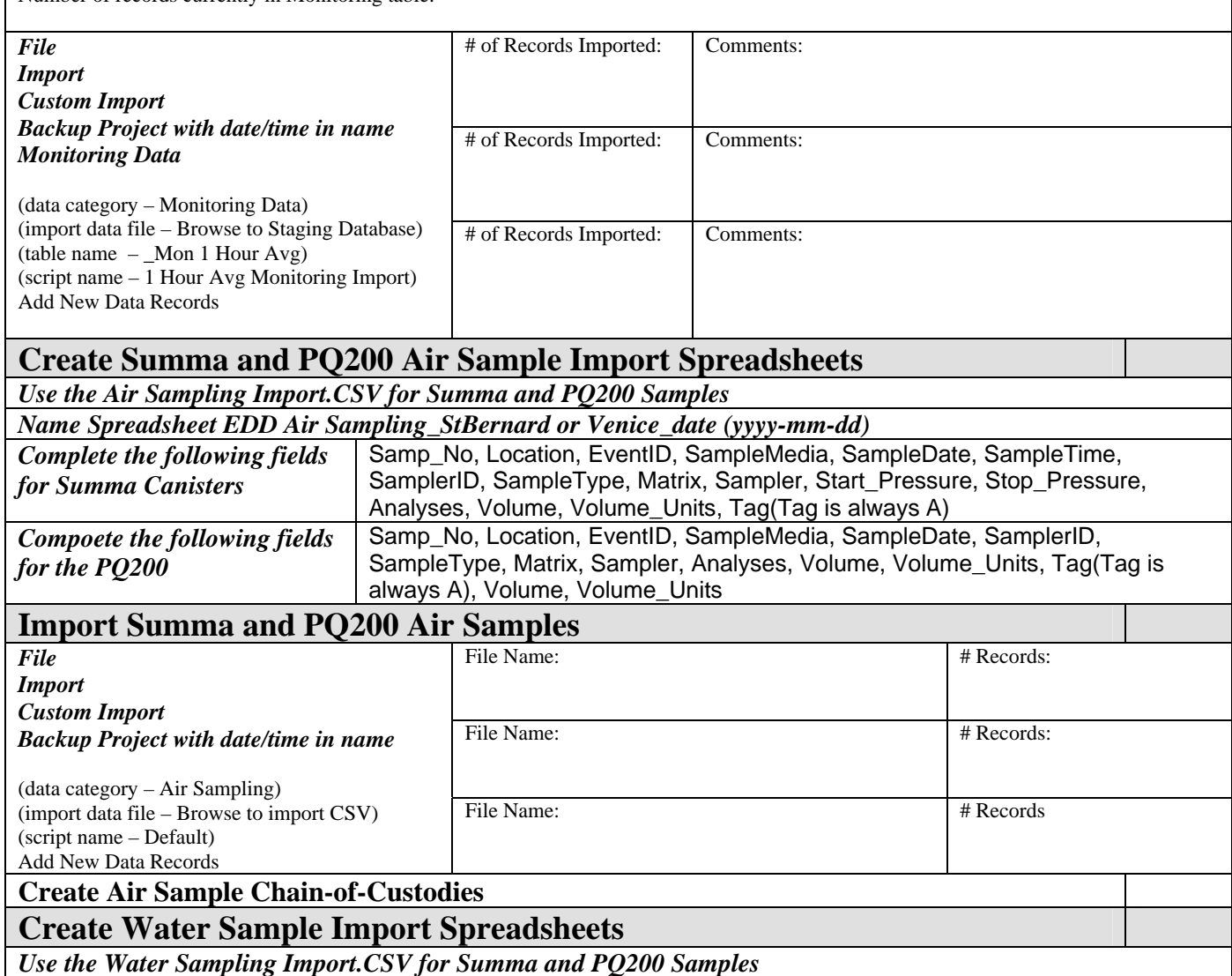

*Name Spreadsheet EDD Water Sampling\_StBernard or Venice\_date (yyyy-mm-dd)*

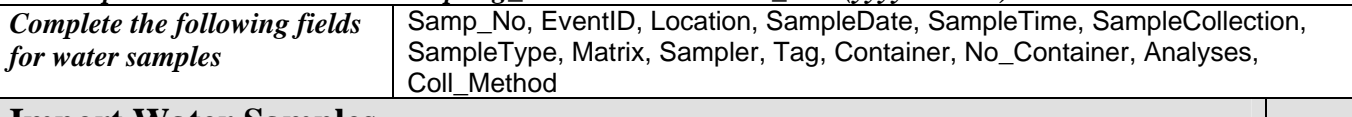

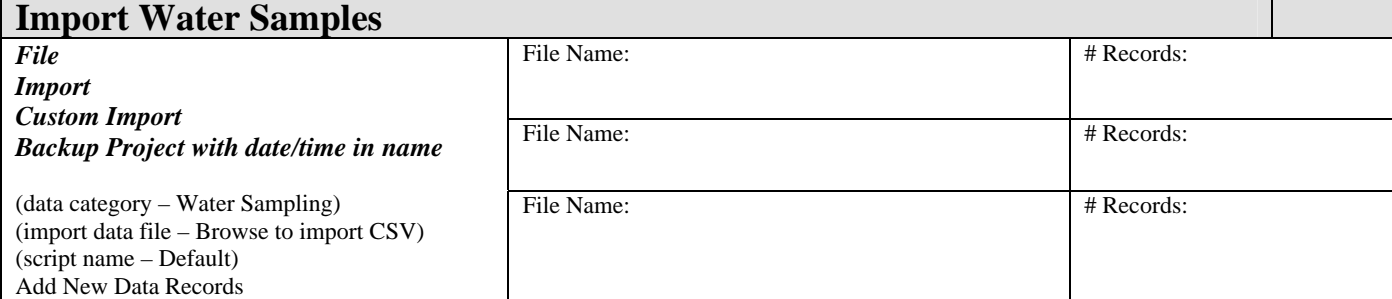

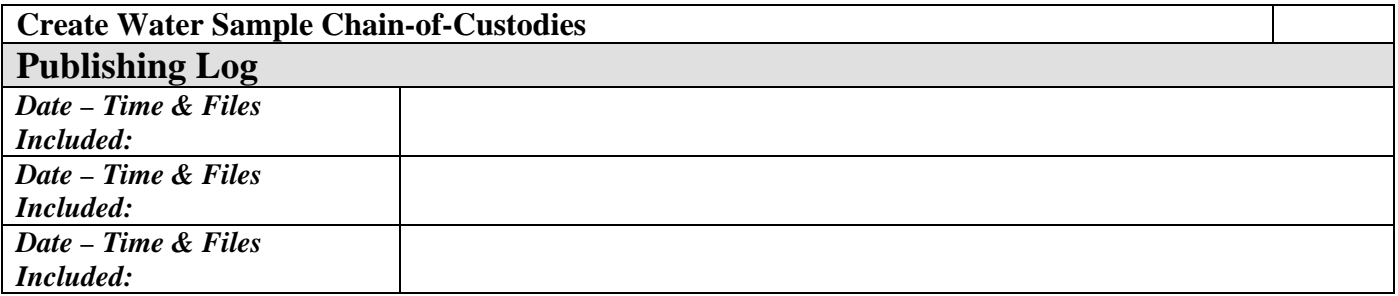

Appendix B

**Data Element Dictionaries** 

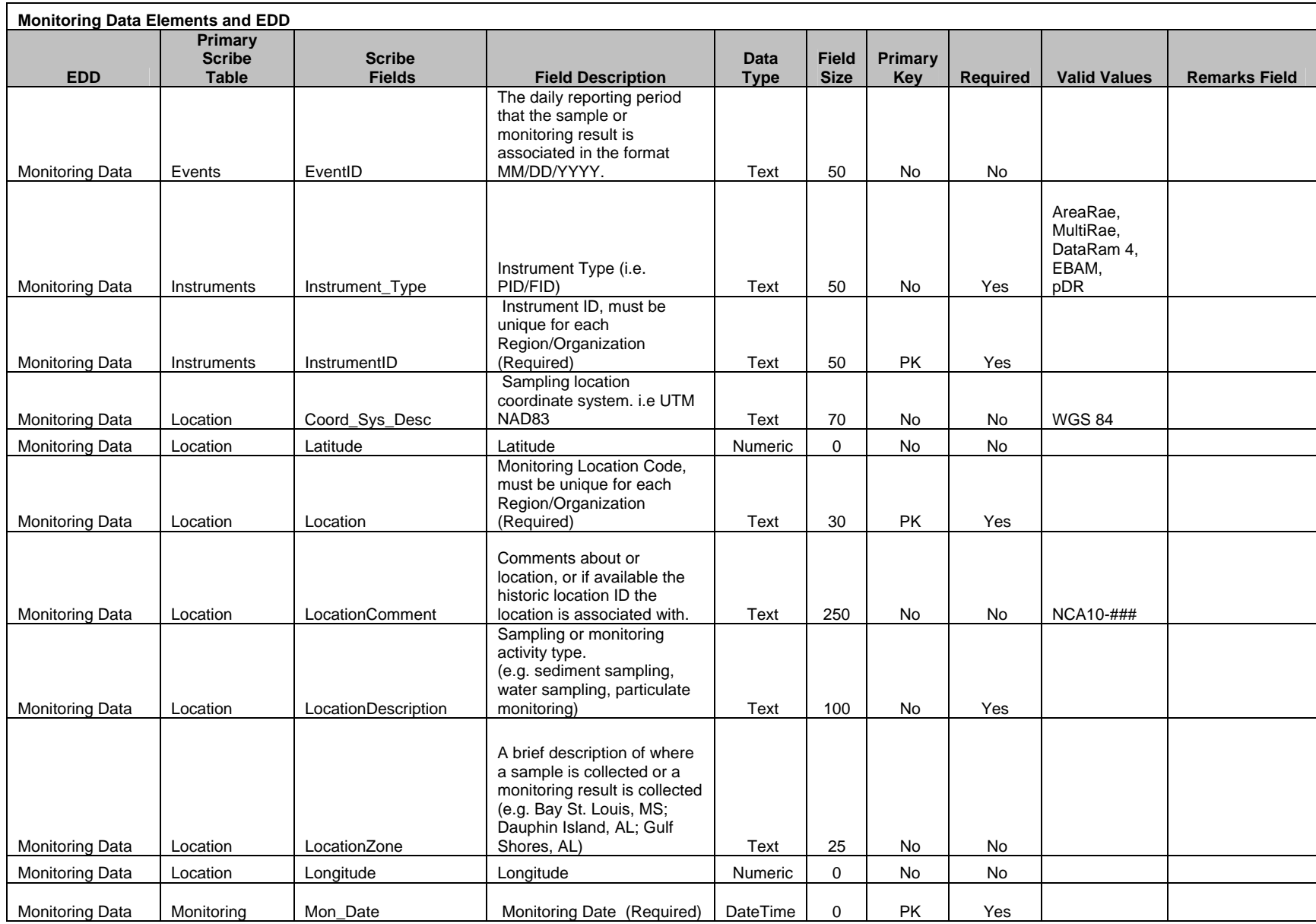

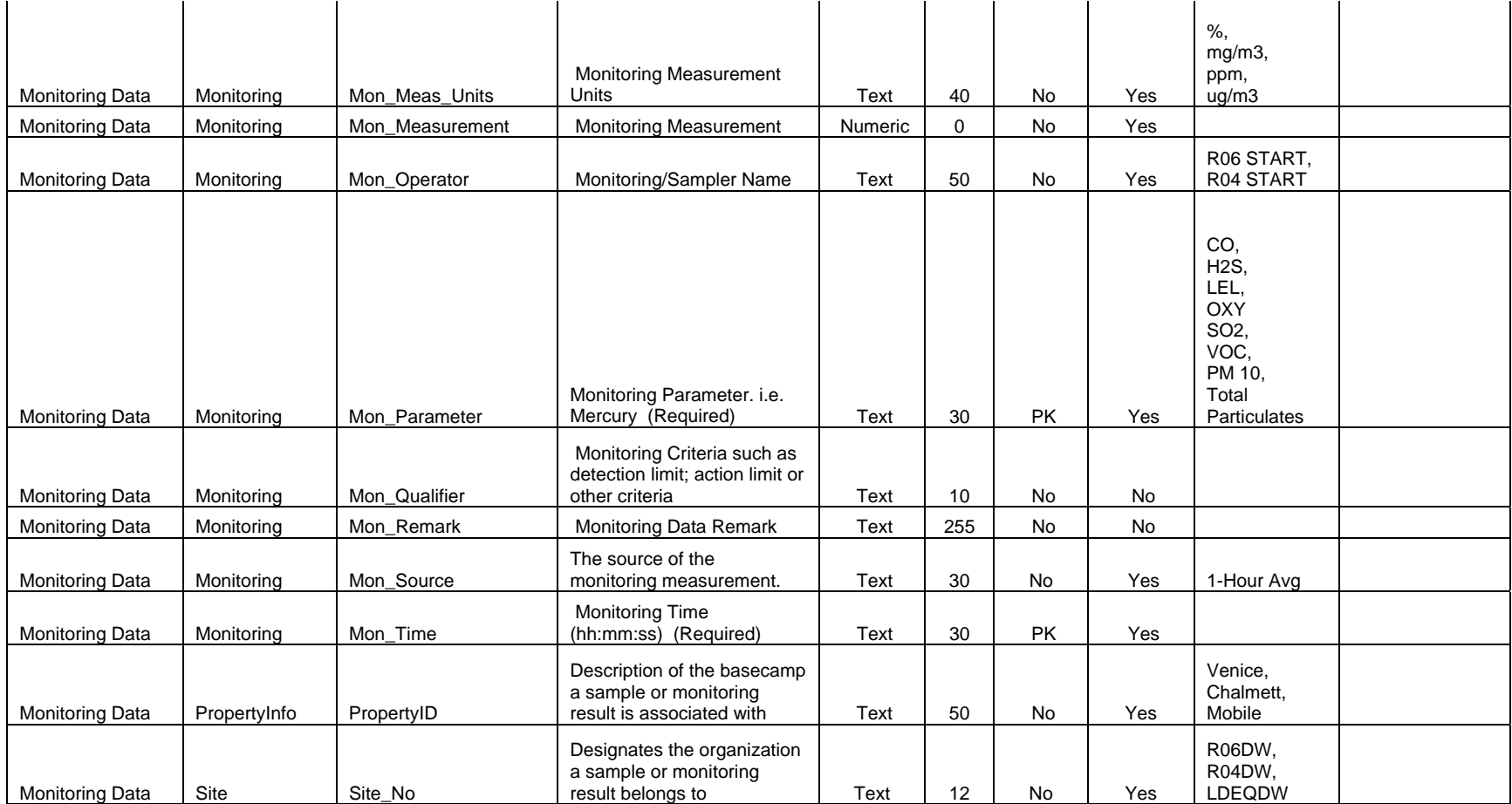

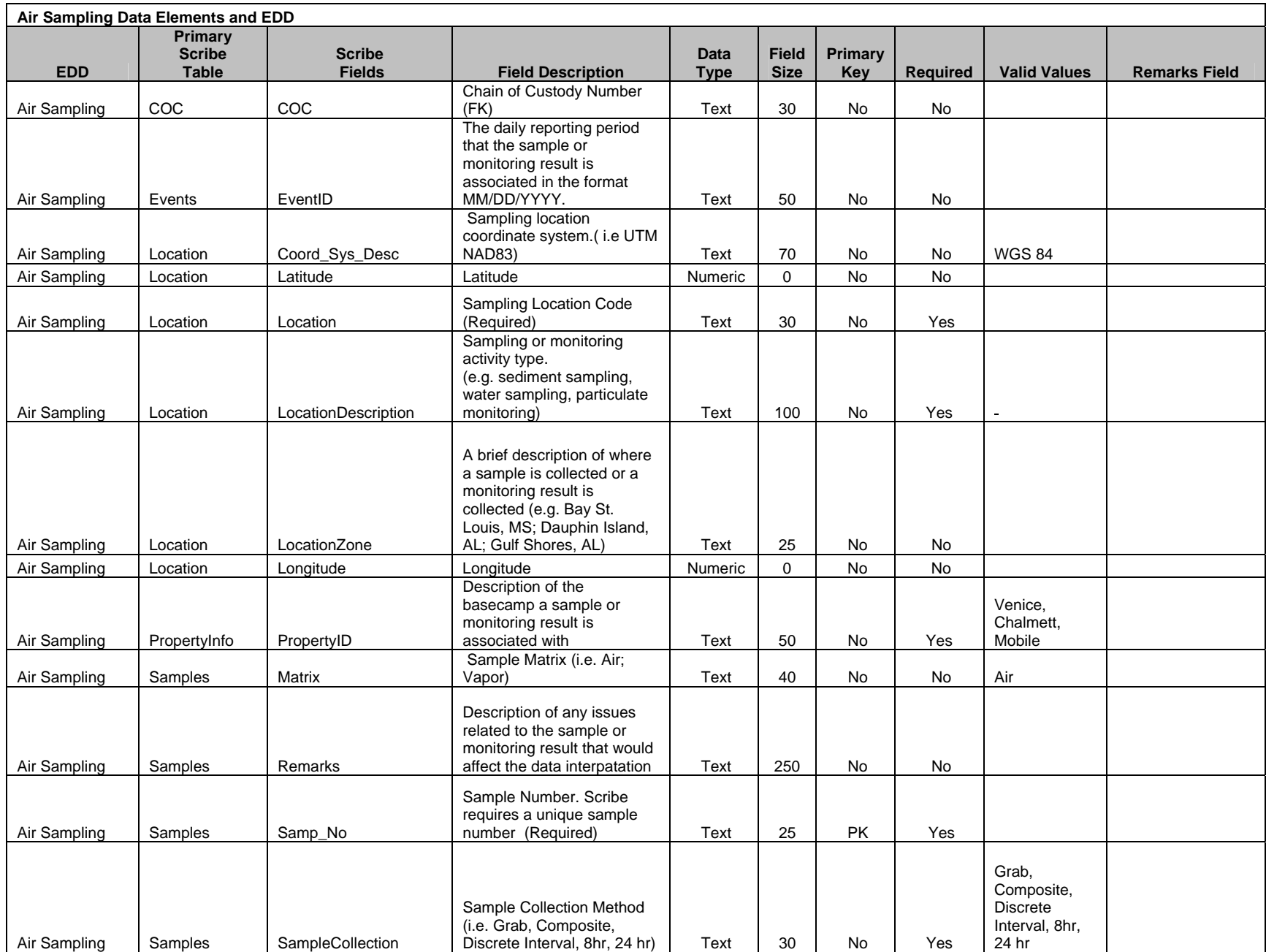

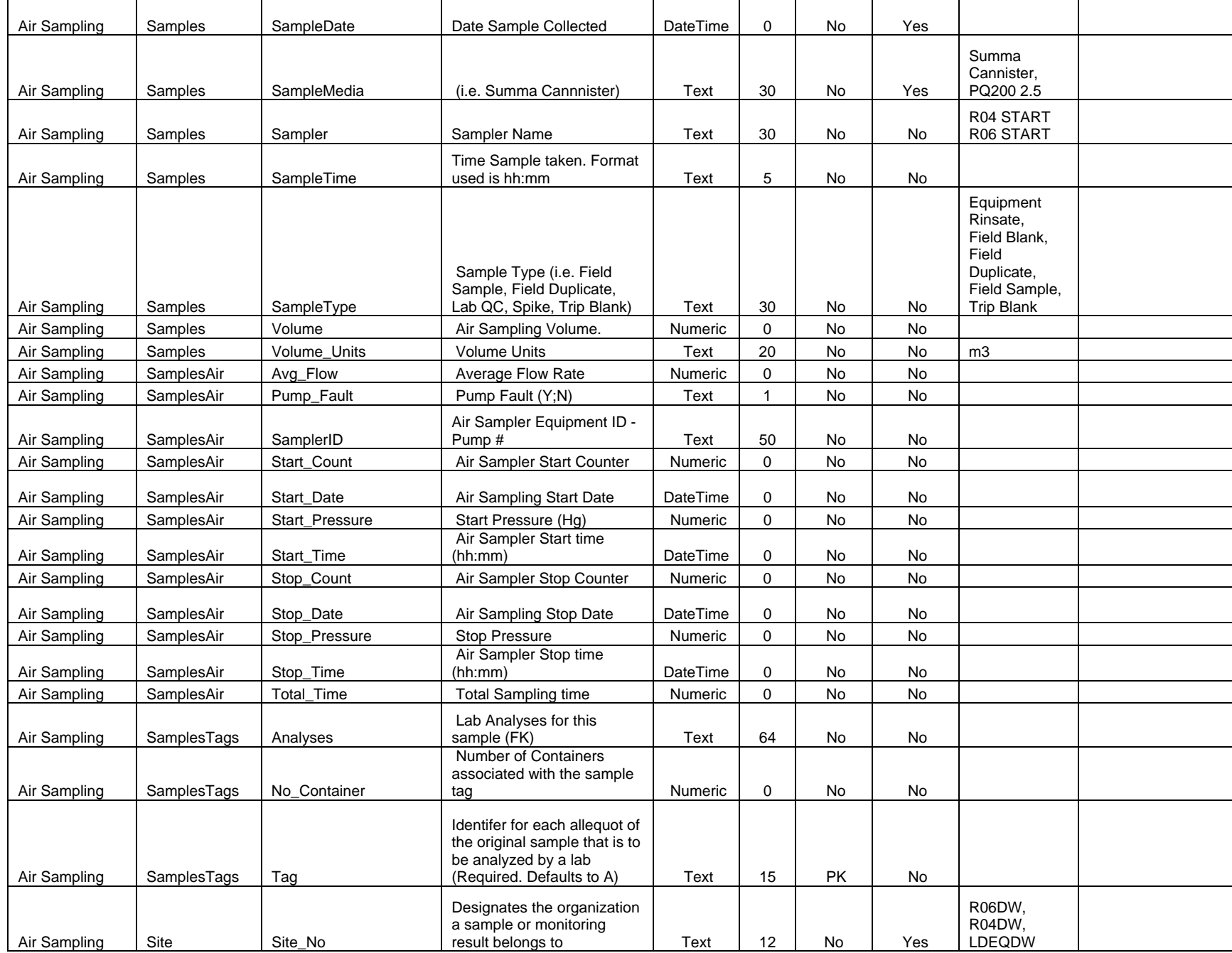

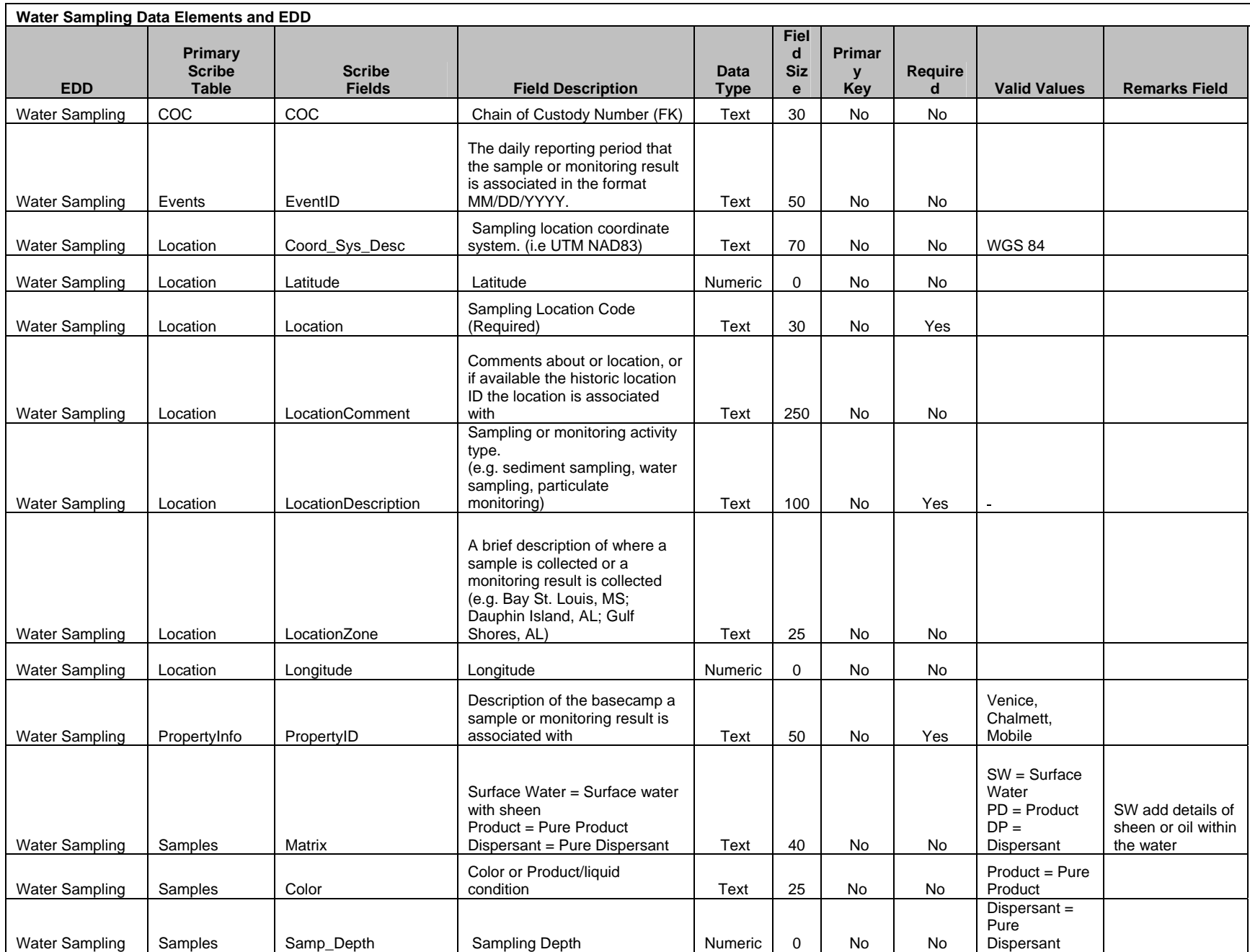

![](_page_27_Picture_155.jpeg)

![](_page_28_Picture_189.jpeg)

![](_page_29_Picture_223.jpeg)

![](_page_30_Picture_77.jpeg)

![](_page_31_Picture_192.jpeg)

![](_page_32_Picture_156.jpeg)

![](_page_33_Picture_50.jpeg)